## Build Your Own Distribution Finder

ACEIT Users Workshop January 26-27, 2009 Alfred Smith

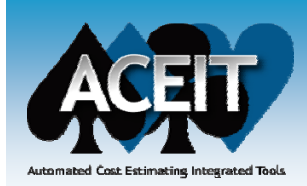

## **Overview**

#### **Why do we need a Distribution Finder?**

- zCost Risk and Uncertainty highly visible
- Commercial tools have limitations

#### **What do we need to do to create a Distribution Finder?**

#### **How do we do it?**

- Enter normalized data
- Calculate a percentile from sample data
- Calculate distribution parameters and equations
- **H d k if it' i ifi t? How do we know it's significant?**
	- Chi-Squared test
- **Live demonstration**
- **Conclusions**

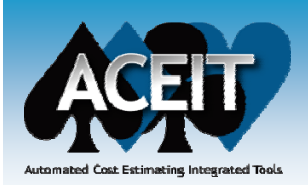

- **Cost Risk and Uncertainty are high priority items in the Cost Community**
- $\mathbb{R}^3$  **First step for defining Cost Risk and Uncertainty is to define the distribution for every uncertain element in the cost model** 
	- $\bullet$  Identifying and then defending these distributions is a fundamental challenge of uncertainty analysis
	- $\bullet$  Preference is to perform a statistical analysis to arrive at an objective assessment of the distribution shape and dispersion
- $\mathbb{R}^3$  **This briefing will present a tool concept to support uncertainty distribution derivation:**
	- Mathematics/statistics and flow
	- Inputs/outputs
	- "What-if" capability and constraints

## Example

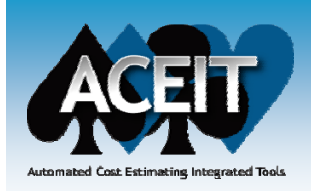

#### $\mathbb{R}^2$  **It is common to assume that the CER error term is "Normally" distributed**

- $\bullet$ However, this is an assumption, not a fact
- $\bullet$ If the error is not normal and the CER was developed using OLS, the implication is that further analysis is required
- But if it turns out to be the best we have...what can we do?
- $\mathbb{R}^3$ The utility fits distributions to the data, giving their **parameters in the form that can be used in ACE RI\$K**

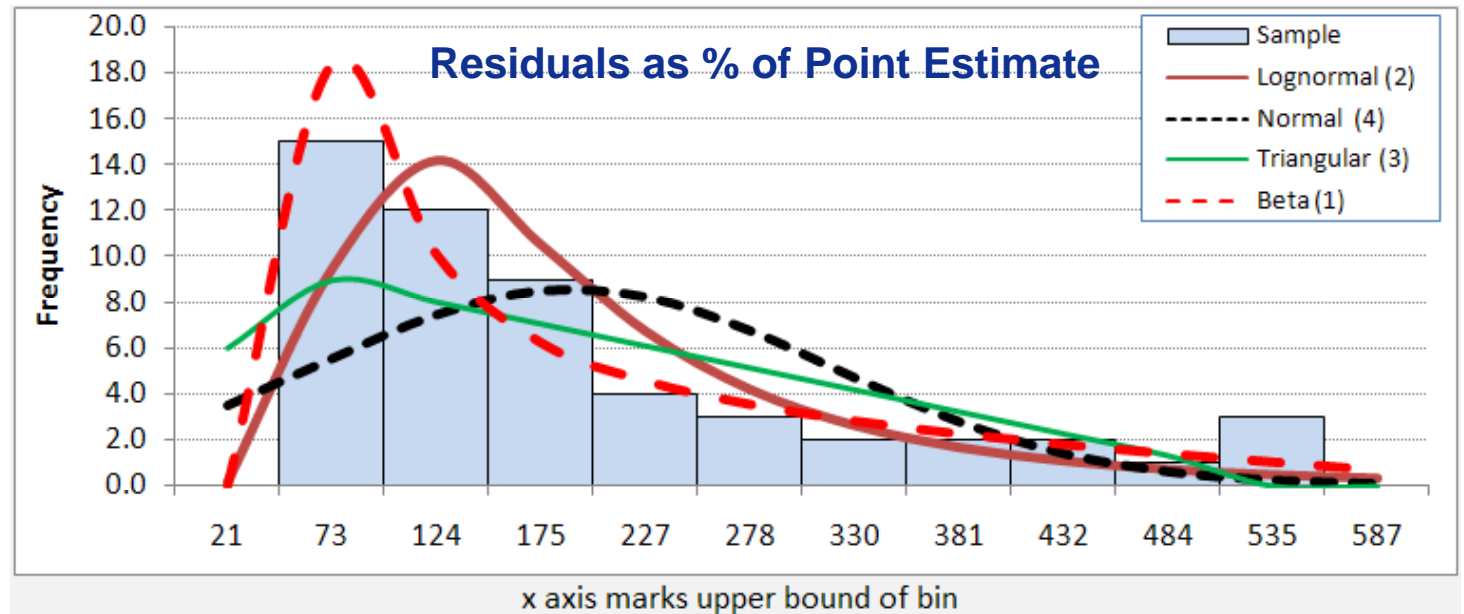

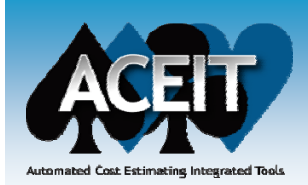

# Commercial Tool Limitations

 $\mathbb{R}^2$  **Crystal Ball and @Risk are examples of commercial tools @Risk tools that provide a curve fitting capability, however:**

- Neither lend themselves to reporting results in a tailored format
- Neither will readily analyze hundreds of data sets in a repeated manner without resorting to programming
- Neither publish the underlying mathematics/statistics that would define how they perform the curve fits, particularly the methods used to perform the Chi-Square test (number of bins, degrees of freedom)
- $\bullet$ They return different results for the same data set
- $\mathbb{R}^3$  **Regardless which commercial tool is selected, a large part of the ACEIT communit y would not be licensed to use it**
- $\mathbb{R}^3$  **Therefore, we were motivated to investigate building a simple and transparent tool that would augment CO\$TAT**

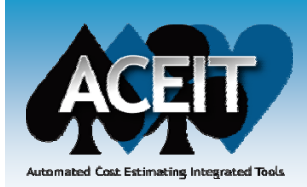

# What do we need to do to create a Distribution Finder?

#### **Goal:**

 $\bullet$ Fit Lognormal, Normal, Triangular and Beta to sample data

#### $\mathcal{L}(\mathcal{L})$ **Steps:**

- Sort sample data in ascending order
- $\bullet$  Assign a cumulative percentile using the NIST formula (different than Excel, but Excel 2010 will contain it) and apply a "correction for continuity"
	- ¾ Percentile = (0.5\*ObsFreq+NumObsBelow)/ObsCount \*
- Use the sample descriptive statistics to provide a starting point for parameters for a lognormal, normal, triangular, Beta
- For each data point, calculate the squared error: (SampleDataPoint - FittedEstimate)^2
- Use solver to find the distribution parameters such that the Sum of Squared Errors is a minimum
- $\bullet$ Test for significance using the Chi Square test

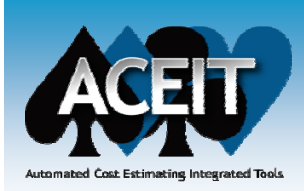

# How do we do it?

## **1. User options to constrain fit**

- **2. White cells are fitted parameters, all others are calculated parameters,**
- **3. Quality of fit metrics**

**4.** Set number of bins for the histogram (and Chi test for significance)<br>5. Select data to be analyzed

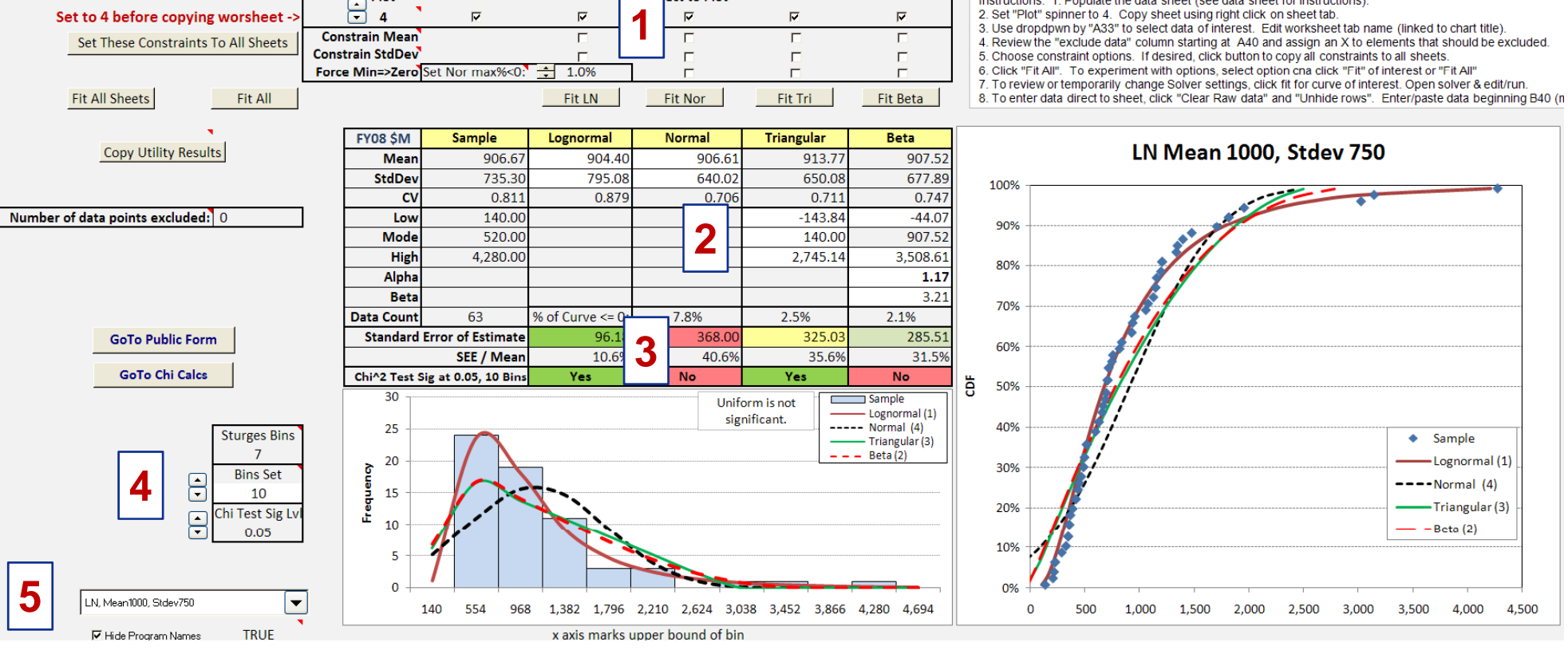

**PR-28, 27 January 2010 Approved for Public Release <sup>7</sup>**

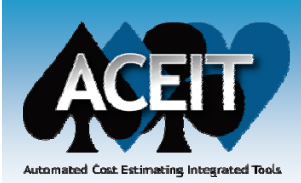

- **1. Normalized data entered, including any blanks.**
- 2. Identify potential outliers (Max shaded red, Pink if > 2 stdev from mean)
- **3. User enters an "X" if data point is to be excluded**
- $\boldsymbol{4}.$  Data is automatically sorted from low to high ("Small" function)

**5. Percentile of sorted data= (0.5\*ObsFreq+ObsNumBelow)/ObsCount**

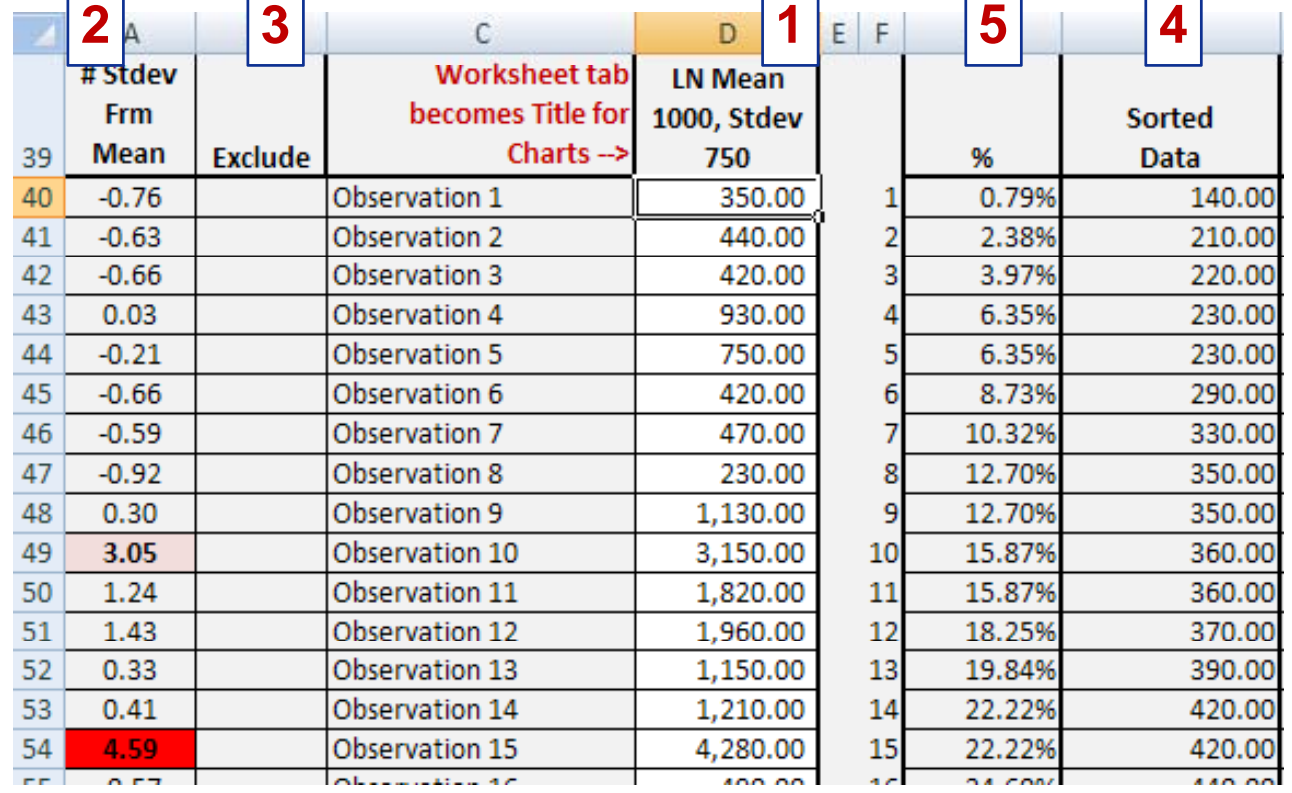

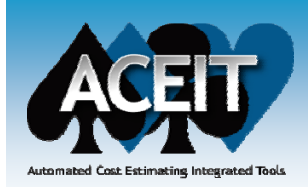

# Estimating A Sample Data Point's Percentile

- $\mathbb{R}^2$  **When compared to Excel, biggest relative difference is at the low end of the sample**
- $\mathbb{R}^2$  **The next biggest difference is with duplicate data**
	- zExcel and NIST report the first occurrence
	- z The variation we use reports the mid range of duplicates, which tends to smooth out the curve (ie removes "gaps")

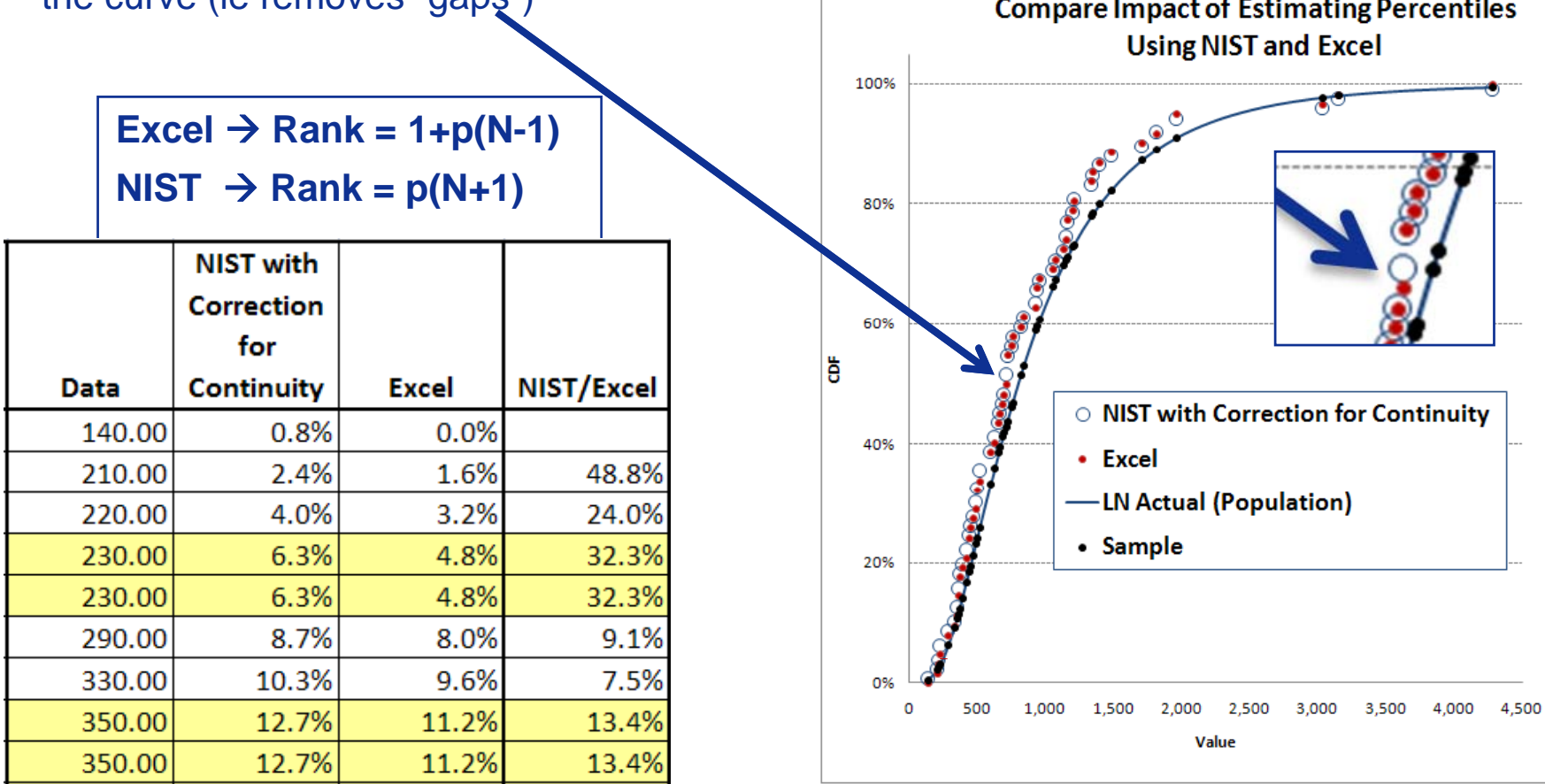

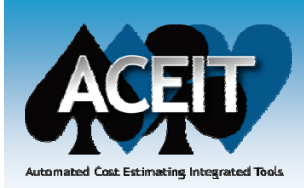

# "How Percentile is Calculated"Impact on Fits

#### **Using NIST**

- $\bullet$  LN is correctly identified
- $\bullet$  LN fit is statistically significant

#### **Using Excel**

- Beta is identified as best fit
- $\bullet$ LN is second
- $\bullet$  Neither is statistically significant

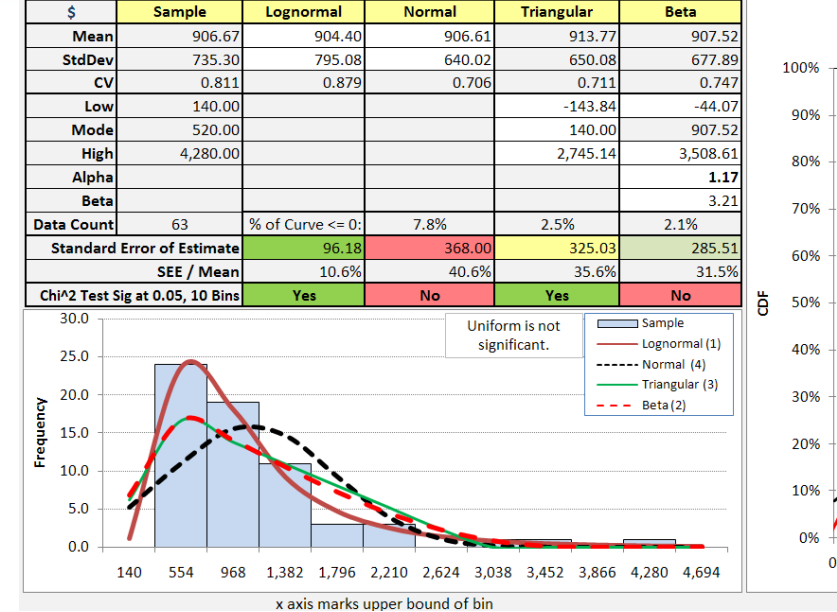

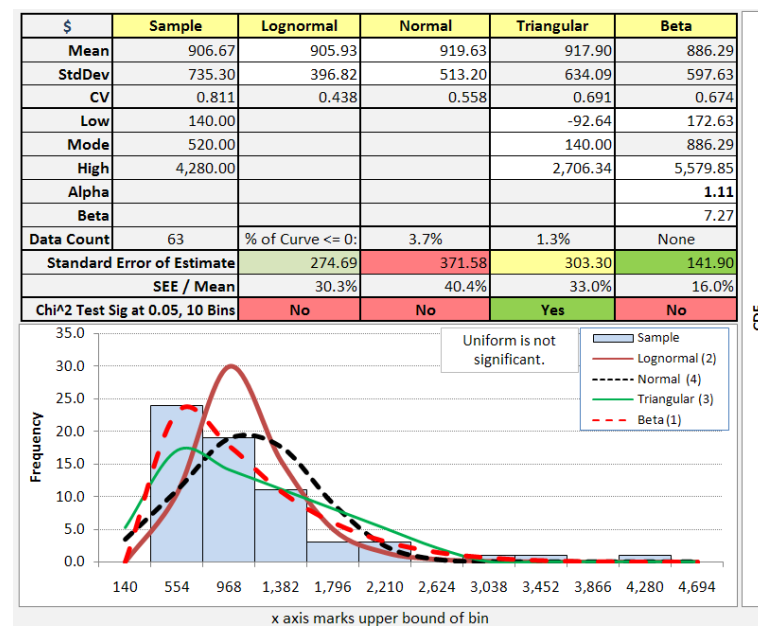

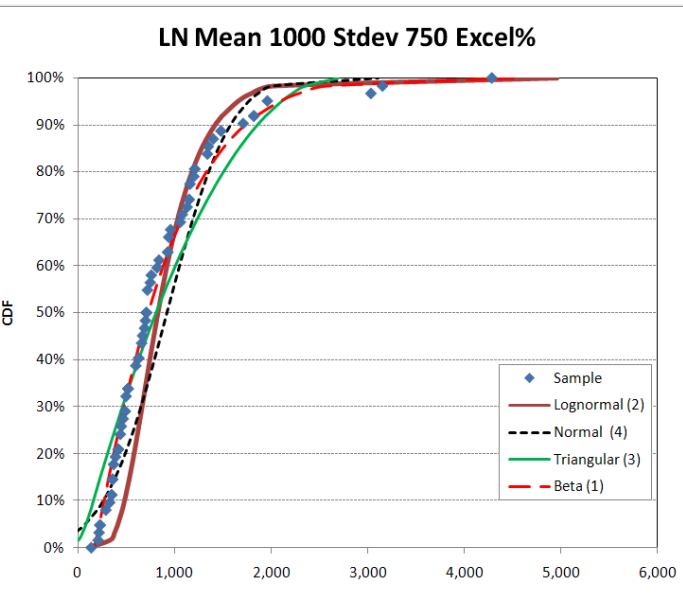

LN Mean 1000 Stdev 750 C For C%

 $\triangleleft$  Sample

 $---Normal(4)$ 

 $- - \text{Beta}(2)$ 

3,500

Lognormal (1)

- Triangular (3)

4,000

4.500

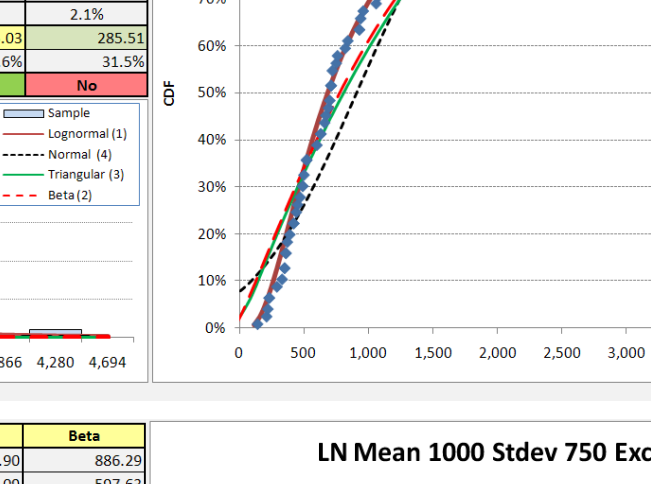

**PR-28, 27 January 2010 Approved for Public Release <sup>10</sup>**

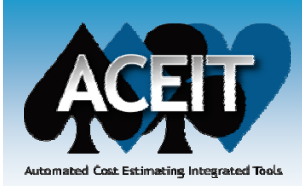

## Fitted Parameters

- **1. Sample descriptive statistics, accounting for excluded data**
- 2. "Fitted" mean, standard deviation for Lognormal and Normal
- **3. "Fitted" low, mode and high for Triangular**
- **4. "Fitted" low high alpha and beta for Beta low, high,**
- **5. % of the Normal, Triangular, and Beta below zero**

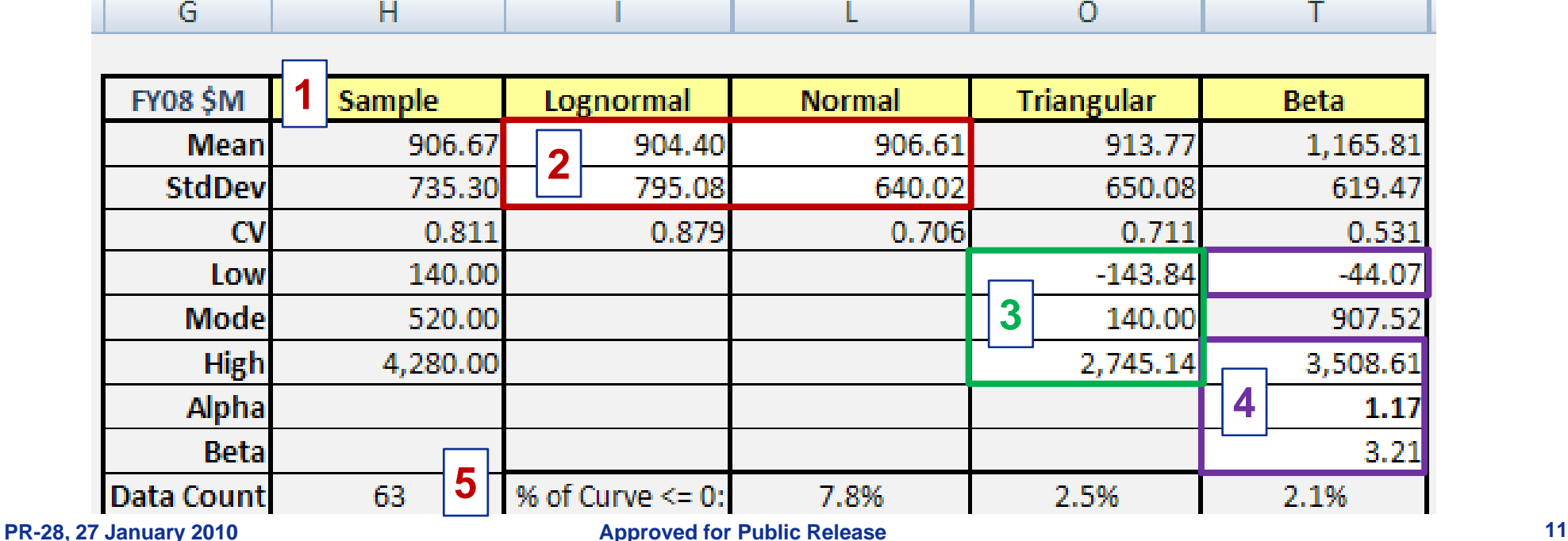

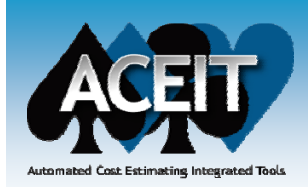

# Fitted Distribution Equations

## **1. LOGINV(Percentile, Mean, StdDev)**

- 1. Squared Error = (LNestimate SortedData)<sup>^2</sup> (similar for other distributions)
- **2. NORMINV(Percentile, Mean, StdDev)**
- **3 . For Triangular, if 1st equation < mode then use it, else use 2nd**
	- 1. (Percentile\*(High-Low)\*(Mode-Low))^0.5+Low)
	- 2.-(((1-Percentile)\*(High-Low)\*(High-Mode))^0.5-High)

### **4. BETAINV(Percentile, Alpha, Beta, LowBeta, HighBeta)**

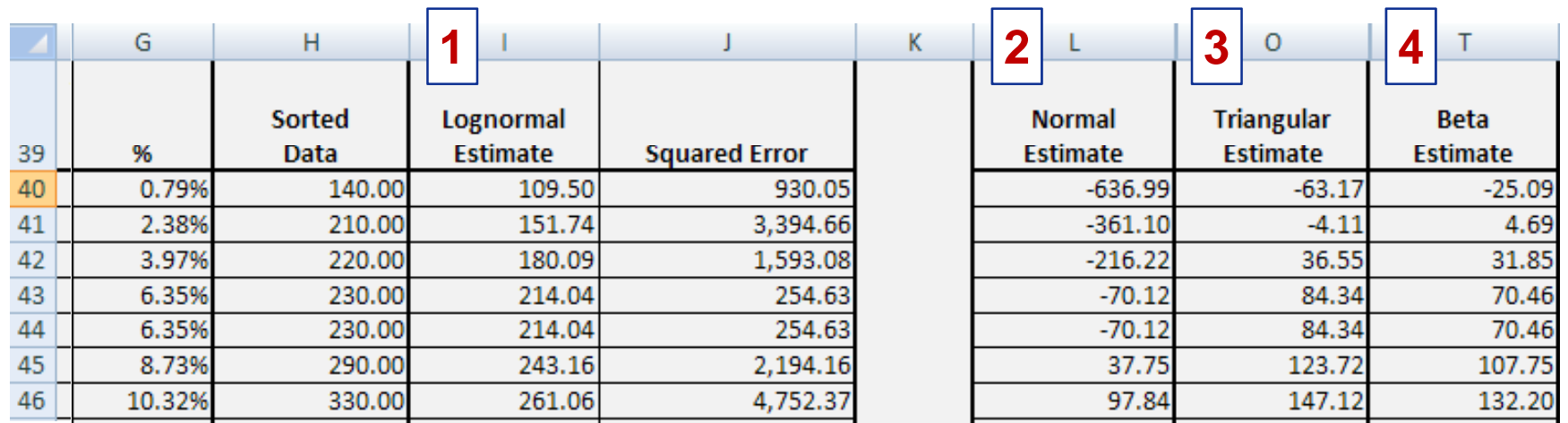

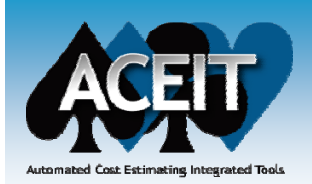

# Chi-Square Test For Significance

- **Used to test if sample of data came from a population defined by <sup>a</sup> specific distribution a specific**
	- Can be applied to any univariate distribution for which you can calculate the cumulative distribution function
- **Applied to binned data, however, for the test to be valid, the expected frequency for any bin should be at least 5** 
	- If counts are less than 5, should combine bins \*
- **Is an alternative to the Anderson-Darling and Kolmogorov-Smirnov goodness-of-fit tests**
- **Chi-Squared is the most common test to determine the significance of a fitted distribution to the sample data**
- ■ Critical value is calculated based upon level of significance **and degrees of freedom**
	- Degrees of freedom = Bins-Parameters Estimated-1 \*

**\*http://www.itl.nist.gov/div898/handbook/eda/section3/eda35f.htm**

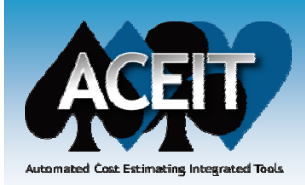

# Chi Squared Statistic Is Tricky

- **1. "Count" number of sample data between the bin upper bounds**
- **2. Use the "DIST" functions to calculate percent of fitted distribution between consecutive upper bounds and multiply it by the sample observation count to estimate "expected" frequency**
- **3. The Chi stat is ( Chi (SampleFreq SampleFreq – ExpectedFreq ) 2/ ^ ExpectedFreq**
	- $\bullet$  But, expected frequency per bin must be >5. In example below, LN should be collapsed to 4 bins!, normal, triangular and beta to 5 bins, that is, the bin above the red line should be wide enough to capture all the data below the red line
	- $\bullet$ The sum of the Chi Statistic is compared to a critical value

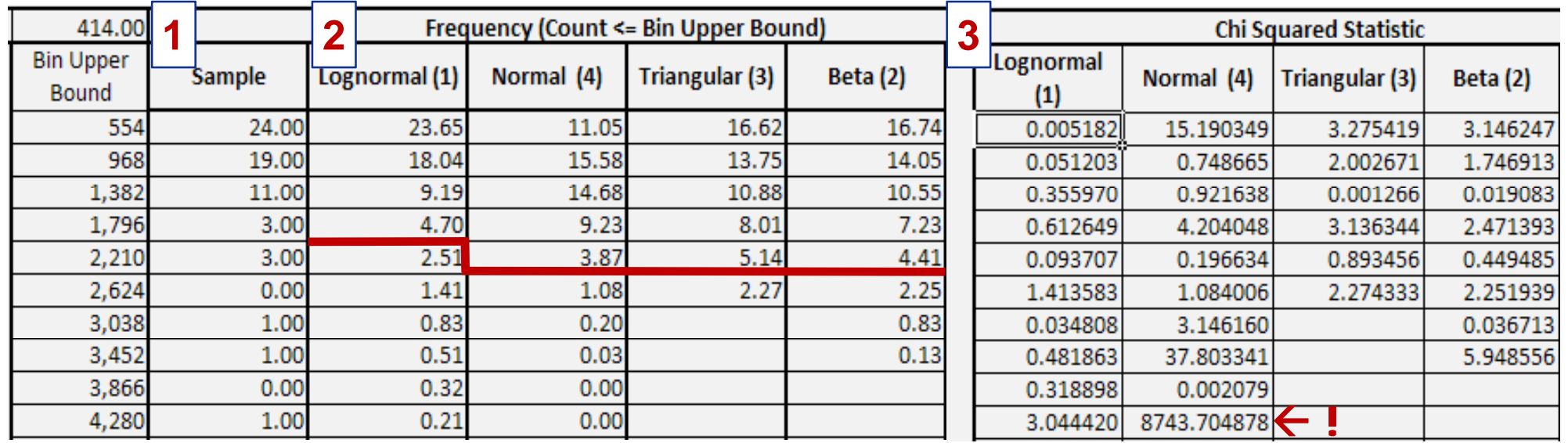

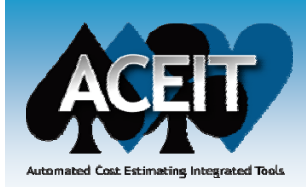

# Live Demonstration

**1. Fits are numbered based on SSE, lowest (best) to highest (worst)**

**2. Lowest SSE is colored dark green, next best light green**

- $\bullet$ In this case Beta and Lognormal respectively
- $\bullet$  Chi-Test is green when "significant", red when not (caution: Chi-Test is not yet fully functional in the prototype)

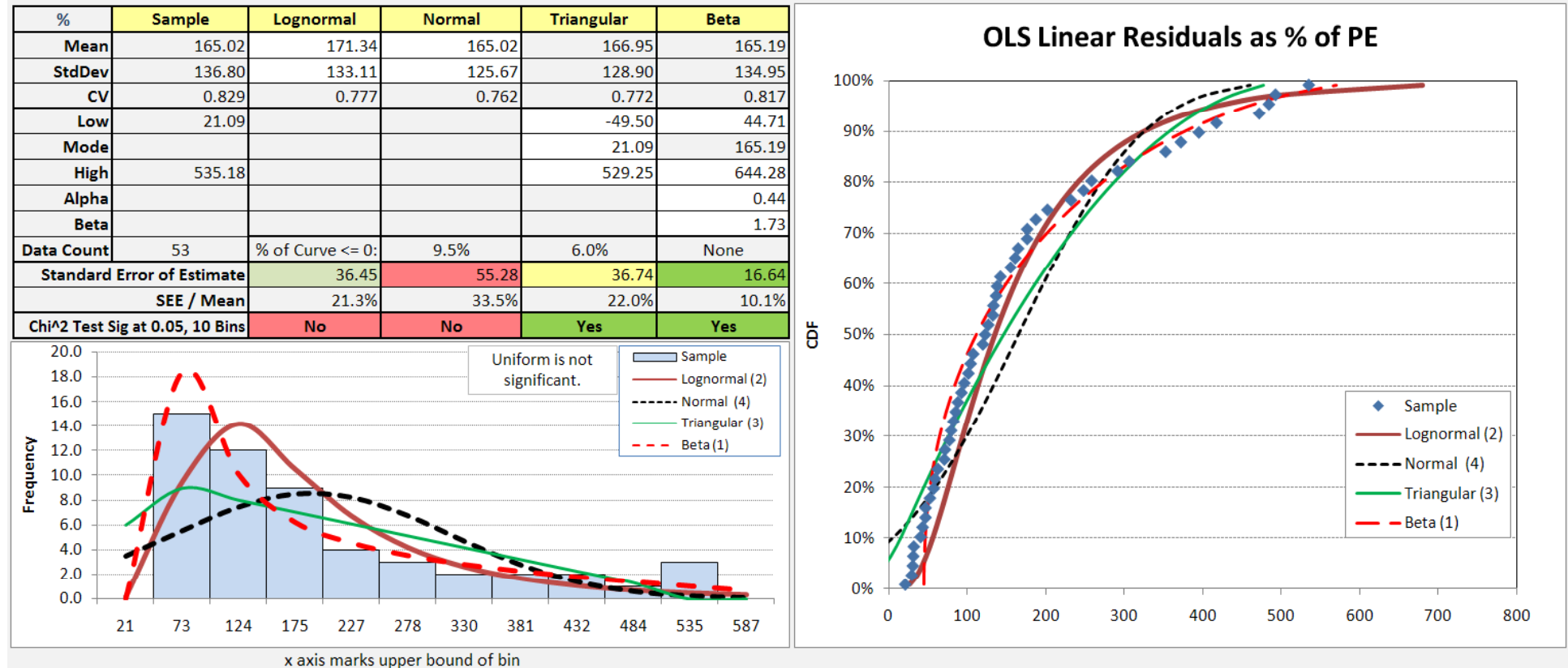

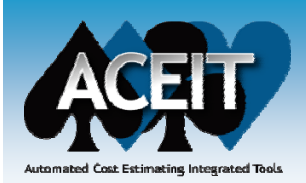

# Other Validation Runs

#### $\mathbb{R}^3$ **Bold SEE identifies "best fit"**

- $\mathbb{R}^3$  **Utility found the distribution form that created the data for 4 of 6 validation runs**
	- The second column labeled normal, data below zero was excluded so it is not unexpected that normal was not the best fit

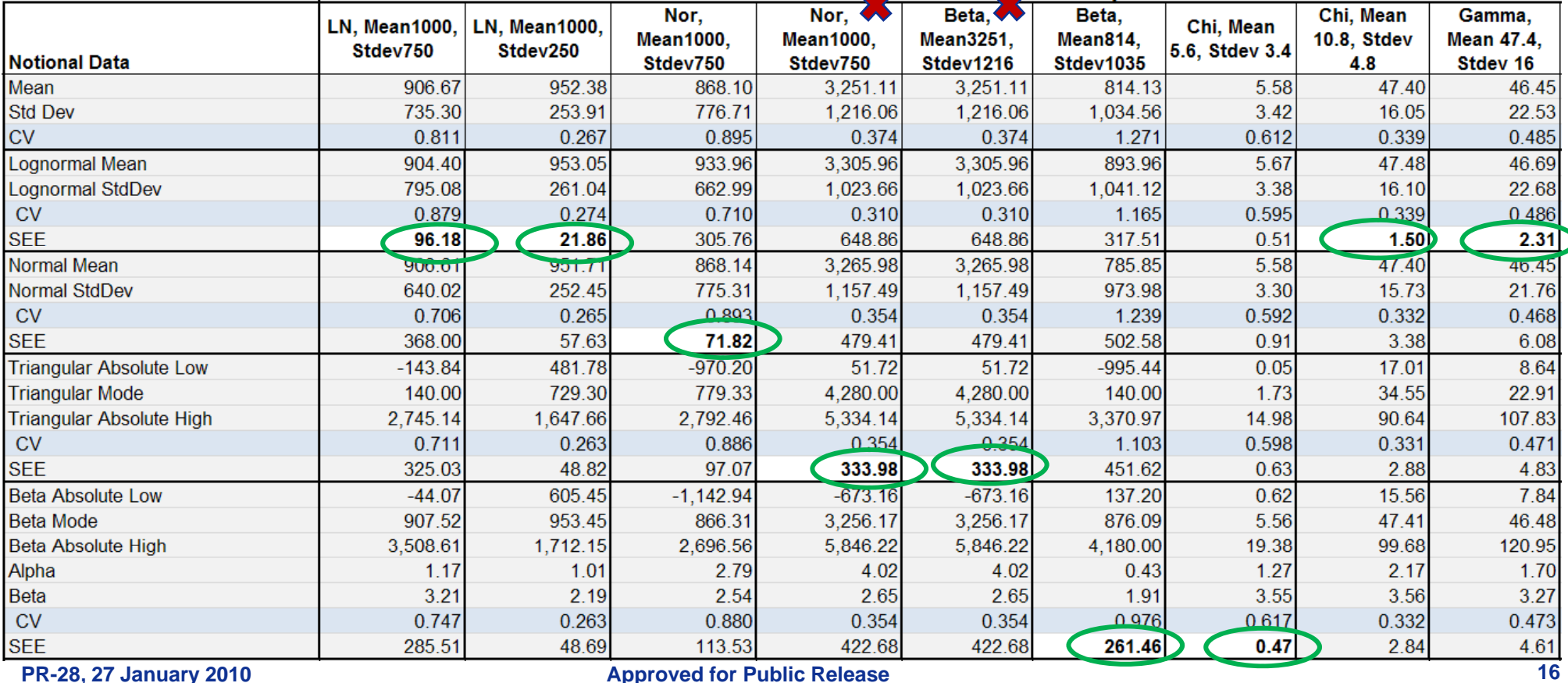

## Conclusions

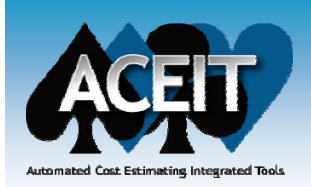

#### $\mathbb{R}^3$ **SSE appears to be most stable**

- SSE seems to generate results comparable to commercial tools
- Several other "objective functions" (SPE, Chi) were explored
- $\mathbb{R}^3$ **Constraining the fits to "match sample mean and/or standard deviation" or ensure the fit does not go below zero are highly desirable options**
	- $\bullet$  Not available in the commercial tools
- $\mathbb{R}^3$  **There is no known "optimum" bin count to perform the Chi test** 
	- Sturges Rule  $(3.322 * Log10(N) + 1)$  provides a start, but generally user needs to adjust manually to see the data "take shape" in the histogram
- $\mathbb{R}^3$  **The tilit is <sup>a</sup> reasonable basis for de eloping <sup>a</sup> The utility developing "Distribution Finder" in CO\$TAT** 
	- Would allow ACEIT users to have a fully integrated tool to develop and use data driven uncertainty distributions in their ACE models